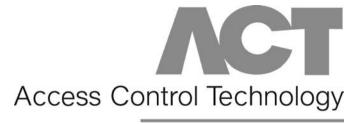

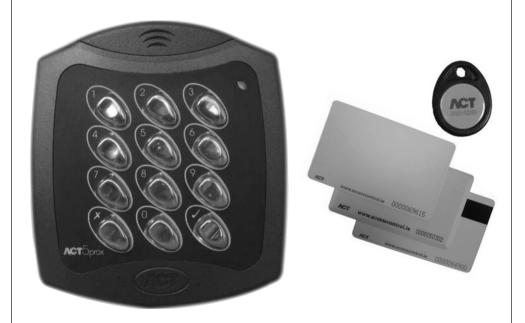

# ACT5prox Operating & Installation Instructions

18-00042

#### **Installation Notes**

- Remember to Factory Default the ACT5prox before programming
- Remember to place the supplied varistor across the terminals of the door strike coil to protect the relay contacts
- Don't mount the ACT5prox units near RF sources (Eg mobile phones, radio transmitters, computer monitors) or metal surfaces.
- Don't power the unit from a switch-mode power supply. Use a linear regulated power supply.
- Never use the on-board relay to switch AC mains voltage. An external relay, electrically isolated from the ACT5prox should be used for this purpose
- Remember to change the programming code.
- When ordering new cards or fobs specify ACTRFID. ACT5prox will NOT work with HID cards or fobs

# **Important**

As with any Access Control system, always ensure there is an alternate means of escape in the event of the unit failing to operate due to power loss or in the event of fire.

# **Product Specification**

Number of Users50 (50 unique PINs and 50 Cards)Supply Voltage12 - 24V AC or DC (linear PSU)Current Consumption60mA (nominal), 100mA (maximum)

Operating Temperature -10 to +50 degrees C

Door Open Time 0 - 255 seconds

Relay Contact Rating 5A / 500Vac

Controller Size Flush Mount 100 x 110 x 20 mm

Surface Mount: 100 x 110 x 35 mm

Controller Weight 200 grams
Water Resistance High IP67

**Construction** Rugged Polycarbonate housing with stainless steel keys

and potted electronics.

# **Ordering Information**

| Pin & Prox Reader:                | ACT5prox      |
|-----------------------------------|---------------|
| Proximity Card:                   | ACTProx ISO-B |
| Proximity Fob:                    | ACTProx Fob-B |
| Proximity Half Shell Card:        | ACTProx HS-B  |
| Proximity & Magnetic Stripe Card: | ACTProx DUO-B |

# **30 Second Programming Guide**

(For typical Standalone System)

#### 1. Enter Programming Mode.

On the digital keypad press button  $\mathbf{x}$ . Input the programming code (default is 9999). The LED will flash amber.

#### 2. Change User 1 Code

On the digital keypad press button 0. Input 01 (for User 01). Input the new User 1 code (4 digits)

#### 3. Add User 1 Card

On the digital keypad press button 5. Input 01 (for User 01). Present User 1's card twice.

#### 4. Change Programming code

On the digital keypad press button 0. Press ✔. Input the new programming code (4 digits)

#### 5. Exit Programming Mode

On the digital keypad press button x. The LED turns red and programming mode has been exited.

#### 5. Record User Code and Card

Enter the details of the Users and their associated codes and card numbers on the User List at the back of this manual.

The ACT5prox is now ready for normal use.

**Note:** The ACT5prox may be returned to its factory default condition at any time by entering the programming mode and and pressing Button ✓ three times.

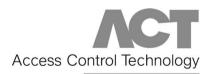

Unit C1, South City Business Centre, Tallaght, Dublin 24, Ireland

Tel: 353-1-4662570 Fax: 353-1-4520427 UK Locall: 0845 300 5204

Copyright © 2007 Access Control Technology Ltd.

# **Programming Summary**

| Code | Function            | Default                                |
|------|---------------------|----------------------------------------|
| 0    | Change PIN code     | 1234 – User 1, 9999 - Programming Code |
| 1    | Set Toggle Mode     | Off (Timed Relay)                      |
| 2    | Set Door Relay Time | 5 seconds                              |
| 5    | Add User Card       |                                        |
| 6    | Delete User's Card  |                                        |
| 7    | Delete Card Number  |                                        |
|      |                     |                                        |
| 30   | Card or PIN         | On                                     |
| 31   | Card and PIN        | Off                                    |
| 32   | Card and any PIN    | Off                                    |
|      |                     |                                        |
| 40   | Permanent Backlight | On                                     |
| 41   | Auto Backlighting   | Off                                    |
|      |                     |                                        |
| 80   | Check PIN User      |                                        |
| 81   | Check Card User     |                                        |

# **ACT5prox Operation**

The ACT5prox is a simple, easy-to-use access control unit combining digital keypad and proximity technology. The unit supports up to 50 users, each with a unique PIN code and proximity card/fob. Each unit is contained in rugged polycarbonate housing, with stainless steel keys and potted electronics, allowing for indoor and outdoor installation. **Keypad backlighting enhances the ACT5prox functionality at night or in poor light conditions.** 

Programming the unit is achieved via the keys, LED and buzzer. Cards and PIN codes can be programmed into the ACT5prox very quickly. **ACT recommends that Users and their associated PIN and Card are recorded in the User List at the end of the manual.** Make copies of this sheet and enter each Users details on it. This will allow users to be deleted later on, even if a card is lost or a user forgets their PIN code. **Blank User List forms can be downloaded from the Resource Centre on the ACT website, www.accesscontrol.ie** 

A valid card or PIN will allow access through the ACT5prox unit. For maximum security, the unit may be programmed to require all users to enter a PIN code after presenting a card.

# **ACT5prox Programming**

On the digital keypad press the button  $\mathbf{x}$  and input the programming code (initially 9999). The LED will flash amber while in programming mode. To exit the programming mode either press button  $\mathbf{x}$  or do not activate any key for 30 seconds.

- If the LED flashes green during programming, then a card presentation is expected.
- If the LED flashes red, then a keypress is expected.
- While the ACT5prox is busy performing a task, (eg. Defaulting memory, adding cards), the green led will turn on and the buzzer will sound an elongated tone.

#### Changing User PIN Codes: Enter Programming Mode, then Press

| Step | Keypad Entry | Operation                             | Example:      | Assign code 7529 to user 7 |
|------|--------------|---------------------------------------|---------------|----------------------------|
| 1    | 0            | Change PIN codes                      | <b>×</b> 9999 | Enter programming          |
| 2    | 00-49        | Enter 2 digit User Number 00-49       | 0             | Change PIN codes           |
| 3    | 0000-9999    | 4 digit code – 0000 deletes User code | 07            | User 7                     |
|      |              | -                                     | 7529          | PIN code                   |
|      |              |                                       | X             | Exit programming           |

<sup>\*</sup>Remember to update the user list document at the back of this manual after adding a PIN or Card

# Adding Cards: Enter Programming Mode, then Press

| Step | Keypad Entry | Operation                                                       |
|------|--------------|-----------------------------------------------------------------|
| 1    | 5            | Add Card                                                        |
| 2    | 00-49        | First user to be assigned card                                  |
| 3    | Present Card | First Card in Batch (lowest number card) assigned to first user |
| 4    | Present Card | Last Card in Batch (highest number card) assigned to last user  |

Cards may only be assigned to users that do NOT have a card already assigned. When adding cards to the ACT5prox, check which users already have cards by using option 81 (see page 7).

| Example: Assign ca                  | ard 0000200036 to user 21: | Example: Assign card 0000200036 to user 21 using the keypad: |                            |  |
|-------------------------------------|----------------------------|--------------------------------------------------------------|----------------------------|--|
| Keypad Entry                        | Operation                  | Keypad Entry                                                 | Operation                  |  |
| <b>×</b> 9999                       | Enter programming          | <b>×</b> 9999                                                | Enter programming          |  |
| 5                                   | Add card                   | 5                                                            | Add card                   |  |
| 21                                  | User 21                    | 21                                                           | User 21                    |  |
| Present card                        | Card number 0000200036     | 0000200036                                                   | Enter 10 digit card number |  |
| Wait 2 seconds                      |                            | 0000200036                                                   | Enter 10 digit card number |  |
| Present Card Card number 0000200036 |                            | X                                                            | Exit programming           |  |
| ×                                   | Exit programming           |                                                              |                            |  |

#### Change Programming Code: Enter Programming Mode, then Press

| Step | Keypad Entry | Operation                              |
|------|--------------|----------------------------------------|
| 1    | 0            | Change Programming code (Default 9999) |
| 2    | Press 🗸      |                                        |
| 3    | 0000-9999    | New 4 digit programming code           |

### Set Door Relay Time: Enter Programming Mode, then Press

| Step | Keypad Entry | Operation                                                      |
|------|--------------|----------------------------------------------------------------|
| 1    | 2            | Set Door Relay Time – (default 5 seconds, maximum 255 seconds) |
| 2    | 0            | Buzzer sounds indicating timing wait required period           |
| 3    | V            | End setting Door Relay Timer                                   |

#### Set Toggle Mode: Enter Programming Mode, then Press

| Step | Keypad Entry | Operation                         | Example: As   | ssign Toggle made to user 12 |
|------|--------------|-----------------------------------|---------------|------------------------------|
| 1    | 1            | Set Toggle Mode                   | <b>×</b> 9999 | Enter programming            |
| 2    | 00-49        | Enter 2 digit User Number 00-49   | 1             | Set Toggle Mode              |
| 3    | 0 or 1       | 0 = Relay Toggle, 1 = Relay Timed | 12            | User 12                      |
|      |              |                                   | 0             | Relay toggle                 |
|      |              |                                   | ×             | Exit programming             |
| 1    | 1            |                                   |               |                              |

# **Deleting User's Card:** Enter Programming Mode, then Press

| Step | Keypad Entry | Operation            | Example:      | Delete user 10's card |
|------|--------------|----------------------|---------------|-----------------------|
| 1    | 6            | Delete User's Card   | <b>×</b> 9999 | Enter programming     |
| 2    | 00-49        | First user to delete | 6             | Delete cards          |
| 3    | 00-49        | Last user to delete  | 10            | User 10               |
|      |              |                      | 10            | User 10               |
|      |              |                      | X             | Exit programming      |

# Deleting Card Number: Enter Programming Mode, then Press

| Step | Keypad Entry         | Operation                                                                     |
|------|----------------------|-------------------------------------------------------------------------------|
| 1    | 7                    | Delete card number                                                            |
| 2    | 10 digit card number | 10-digit Card number with leading zeroes.<br>Eg. Card 54321, enter 0000054321 |

# Check if User has no PIN Assigned: Enter Programming Mode, then Press

|      |              | <b>3</b>                                                                         |
|------|--------------|----------------------------------------------------------------------------------|
| Step | Keypad Entry | Operation                                                                        |
| 1    | 80           | Check if user has no PIN already assigned                                        |
| 2    | 00-49        | User 0-49                                                                        |
|      |              | Keypad will flash the green led and sound high-pitched tone if the user has NO   |
|      |              | PIN code assigned. It will flash red and sound low-pitched tone, if the user has |
|      |              | a PIN code.                                                                      |

#### Check if User has no Card Assigned: Enter Programming Mode, then Press

| Step | Keypad Entry | Operation                                                                            |
|------|--------------|--------------------------------------------------------------------------------------|
| 1    | 81           | Check for user with no card assigned                                                 |
| 2    | 00-49        | User 0-49                                                                            |
|      |              | Keypad will flash the green led and sound high-pitched tone if the user has NO       |
|      |              | card assigned. It will flash red and sound low-pitched tone, if the user has a card. |

#### Programming ACT5prox Options Enter Programming Mode, then Press

| Step | Keypad Entry       | Operation             |
|------|--------------------|-----------------------|
| 1    | 30, 31,32,40 or 41 | 2 digit option number |
| 2    | 0 or 1             | 0=Off, 1= On          |

| Option | Function               | Default | Operation                                                                                                    |  |  |
|--------|------------------------|---------|----------------------------------------------------------------------------------------------------|--|--|
| 30     | Card or PIN            | On      | When set, a valid Card or valid PIN will open the door.                                                                                                    |  |  |
| 31     | Card and PIN           | Off     | When set, only users with both a Card and PIN are admitted. Cards are assigned to a particular user using the <i>Adding Cards</i> function (function 5) and PINs are assigned using the <i>Changing PIN Codes</i> function (function 0).                                                     |  |  |
| 32     | Card and any PIN       | Off     | In this mode, a valid card and any valid PIN code will open the door. This mode allows all users to have a common PIN code to use with their cards.                                                                                                    |  |  |
| 40     | Permanent<br>Backlight | Off     | When set, the keypad illumination is always on. This option will override option 41 (Auto Backlighting)                                                                                                    |  |  |
| 41     | Auto Backlighting      | On      | When set, the keypad illumination is normally off, but will switch on in response to any key being pressed, or when a card is presented or while in programming mode. This option is overridden by option 40 (Permanent Backlight). To prevent any illumination, turn off options 40 and 41. |  |  |

# **Restoring Factory Defaults**

Enter Programming Code followed by  $\checkmark\checkmark\checkmark$ . This restores the ACT5prox to its default settings. If the Programming Code has been forgotten, it may be set to 9999 by:

- 1. Remove the power from the unit.
- Remove link LK1 at the back of the unit.
- 3. Apply power to unit.
- 4. Replace link LK1.
- Programming Code is now set to 9999.

Note: The keypad will not operate correctly without LK1 in place.

Defaulting memory takes 3-4 seconds. During this time, the buzzer will sound an elongated tone.

Fig 1 ACT5prox Wiring Diagram for Door Strike Locks

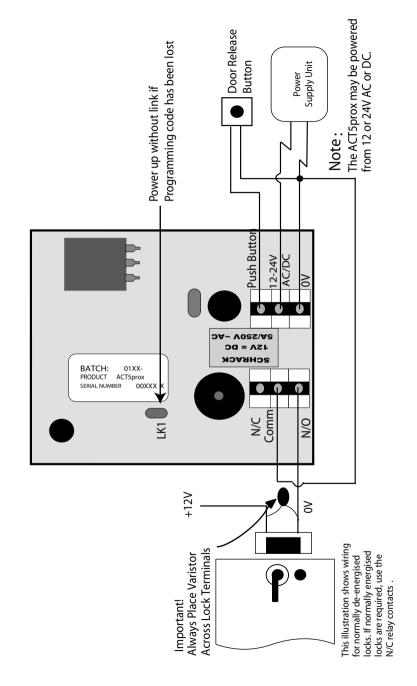

Fig 2 ACT5prox Wiring Diagram for Mag Lock

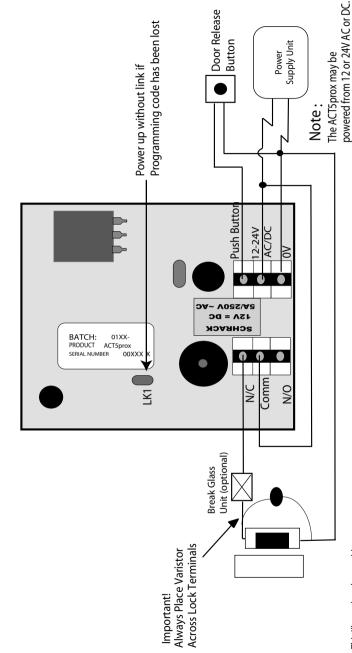

This illustration shows wiring for normally de-energised locks. If normally energised locks are required, use the N/C relay contacts.

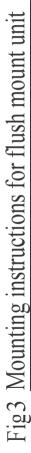

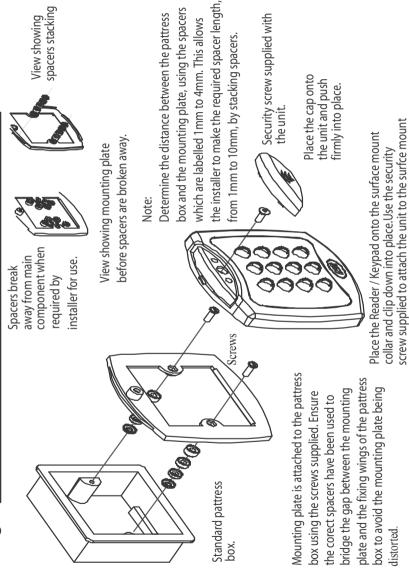

# Fig 4 Mounting instructions for surface mount unit

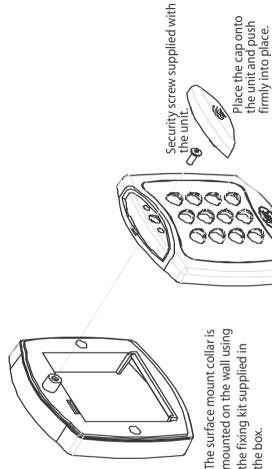

The surface mount collar is mounted on the wall using the fixing kit supplied in

place. Use the security screw supplied to attach the unit to the surfce mount colla surface mount collar and clip down into Place the Reader / Keypad onto the

# **User List**

| User | User Name | Card Number | PIN | Toggle |
|------|-----------|-------------|-----|--------|
|      | Good Hame | Oura Hambor | 1   | 109910 |
| 2    |           |             |     |        |
| 3    |           |             |     |        |
| 4    |           |             |     |        |
| 5    |           |             |     |        |
| 6    |           |             |     |        |
| 7    |           |             |     |        |
| 8    |           |             |     |        |
| 9    |           |             |     |        |
| 10   |           |             |     |        |
| 11   |           |             |     |        |
| 12   |           |             |     |        |
| 13   |           |             |     |        |
| 14   |           |             |     |        |
| 15   |           |             |     |        |
| 16   |           |             |     |        |
| 17   |           |             |     |        |
| 18   |           |             |     |        |
| 19   |           |             |     |        |
| 20   |           |             |     |        |
| 21   |           |             |     |        |
| 22   |           |             |     |        |
| 23   |           |             |     |        |
| 24   |           |             |     |        |
| 25   |           |             |     |        |
| 26   |           |             |     |        |
| 27   |           |             |     |        |
| 28   |           |             |     |        |
| 29   |           |             |     |        |
| 30   |           |             |     |        |
| 31   |           |             |     |        |
| 32   |           |             |     |        |
| 33   |           |             |     |        |
| 34   |           |             |     |        |
| 35   |           |             |     |        |
| 36   |           |             |     |        |
| 37   |           |             |     |        |
| 38   |           |             |     |        |
| 39   |           |             |     |        |
| 40   |           |             |     |        |
| 41   |           |             |     |        |
| 42   |           |             |     |        |
| 43   |           |             |     |        |
| 44   |           |             |     |        |
| 45   |           |             |     |        |
| 46   |           |             |     |        |
| 47   |           |             |     |        |
| 48   |           |             |     |        |
| 49   |           |             |     |        |
| 50   |           |             |     |        |